# Programme de Formation

# WORD Initiation

### **Organisation**

**Durée :** 14 heures

**Mode d'organisation :** Présentiel

#### **Contenu pédagogique**

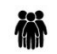

#### *Public visé*

- Toute personne souhaitant devenir autonome pour créer et mettre en forme correctement différents types de documents (courriers, textes, tableaux)
- Utilisateurs débutants sur le logiciel Word

#### *Objectifs pédagogiques*

- Être à l'aise avec l'interface de Word
- Savoir créer, modifier, sauvegarder et imprimer des documents
- Apprendre soigner la mise en forme et la présentation de ses documents
- Comprendre comment améliorer la qualité de ses documents en utilisant des outils tels que le correcteur orthographique ou le dictionnaire des synonymes

#### *Description*

- **Lancement du traitement de texte Word**
	- Créer rapidement un document finalisé en sélectionnant un modèle
- **Appropriation de l'interface Word**
	- Menu fichier (Ouvrir, Fermer, Enregistrer, Imprimer un document…)
	- Lancer les principales fonctionnalités avec la barre d'outils Accès rapide
	- Utiliser les outils de Word par le ruban
	- Accéder à l'ensemble des fonctionnalités via le lanceur de boites de dialogue
	- Agrandir ou diminuer sa fenêtre de travail (zoom)
- **Gérer ses documents**
	- Créer un nouveau document
	- Sauvegarder un document
	- Fermer un document et l'ouvrir
	- Envoyer son document par mail
	- Reprendre le document au même point à sa réouverture

#### • **Saisir et réorganiser du texte**

- Saisir un texte dans Word : la notion de paragraphe, règles de saisie
- Afficher les marques de paragraphe et la règle
- Corriger les erreurs saisies dans le texte
- Copier ou déplacer du texte

#### • **Mettre en forme un document**

- Sélectionner des éléments dans Word (mot, ligne, paragraphe, ou document en entier)
- Mise en forme rapide du texte (gras, italique, Souligné, Police de caractère, Taille...)
- Reproduire une mise en forme sur plusieurs parties du texte (le pinceau)
- Modifier l'alignement du texte (centrer, justifier...)
- Définir l'espace entre les lignes de paragraphes
- Appliquer des retraits pour décaler le texte par rapport aux marges
- Enrichir la mise en forme en insérant des listes à puces, des caractères spéciaux

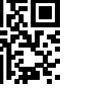

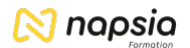

- Modifier l'alignement du texte grâce aux tabulations
- Encadrer un titre ou une page
- **Corriger le texte d'un document**
	- Utiliser le correcteur d'orthographe, de grammaire et de contexte
	- Chercher un synonyme
- **Mettre en page et imprimer un document**
	- Insérer un saut de page manuel pour définir la fin d'une page
	- Se déplacer dans un document (aller à une page précise, début de document ou fin de document)
	- Visualiser le document tel qu'il sera à l'impression
	- Modifier l'orientation des pages : portrait/paysage
	- Modifier la largeur des marges
	- Choisir son imprimante
	- Imprimer partiellement son document (sélection de pages)
	- Imprimer un document

## **Prérequis**

• La maîtrise des principales fonctionnalités d'un ordinateur est nécessaire

### *Moyens et supports pédagogiques*

- Documents supports de formation Word, avec des énoncés théoriques, adaptés à un public de débutants.
- Cas concret, ainsi les participants exploreront toutes les fonctionnalités étudiées lors de la formation.
- Partage d'astuces facilitant le travail dans Word

#### *Modalités d'évaluation et de suivi* 潭

- Positionnement en amont de la formation :
- Un quiz de consolidation des pré-requis sera administré en amont de la formation
- Suivi « pendant » :
	- Feuilles de présence
	- Exercices pratiques
	- Évaluation « fin de formation »
		- Évaluation des acquis en fin de formation
	- Formulaires d'évaluation de la formation
- Évaluation à froid :
	- Suivi post-formation : Questionnaire de satisfaction à j+60